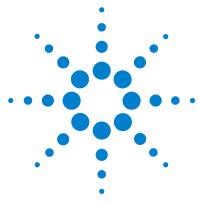

# Agilent MassHunter Protein Deconvolution Software

## **Quick Start Guide**

What is Agilent MassHunter Protein Deconvolution Software? 2
Agilent MassHunter Protein Deconvolution Software Installation 3
Deconvolution UI elements 4
Getting Started 5
To deconvolute selected spectra 6
Deconvolution Parameters 7
To integrate chromatograms and deconvolute spectra 9
To view protein deconvolution results 11
To view deconvolution compounds 14
To print a report with deconvolution results 15
To automate protein confirmation 16
Familiarization Tutorial 17
Exercise 1. Deconvolute an MS spectrum 17
Exercise 2. View compound information 23

This guide describes how to install and use the Agilent MassHunter Protein Deconvolution Software.

## Where to find more information

Use the online help for in-depth information not given in this *Quick Start Guide*. Display online help in either of the following ways:

- Select either **Contents**, **Index**, or **Search** from the Qualitative Analysis software **Help** menu.
- Press the **F1** key to get more information about a window or dialog box.

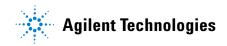

## What is Agilent MassHunter Protein Deconvolution Software?

Agilent MassHunter Protein Deconvolution Software provides the industry-standard software for automated and interactive protein confirmation for TOF and Q-TOF MS-only data, including the following features for this release:

- Support for MassHunter TOF MS data and Q-TOF MS-only data.
- Full integration of intact protein UI functionality into MassHunter Qualitative Analysis, most notably the visualization of ion sets and showing deconvoluted spectra in a separate window.
- Automated acquisition.
- Automated report generation.
- Compound-centric navigation for proteins.
- Two different measures of the relative protein level for more flexibility: height from the deconvoluted spectrum and height/area of EIC using all ion set peaks.
- Protein compound quality filters, which prevent "noise" peaks from the deconvoluted spectrum being considered a compound, by requiring sufficient evidence in the m/z spectrum.

## **Agilent MassHunter Protein Deconvolution Software Installation**

If the G3298AA Agilent MassHunter Protein Deconvolution Software is not already installed on your system, install it as follows.

- **1** Verify that version B.01.03 of Agilent MassHunter Qualitative Analysis software is installed.
- **2** Insert the CD-ROM labeled G3298AA into the CDROM drive.
- **3** Click the **Start** button and select **Run**.
- 4 Type x:\setup.exe, where x is the letter of the CDROM drive, and click OK.
- **5** Follow the instructions on the screen to install the software.

Agilent MassHunter Protein Deconvolution Software features are accessible in the Qualitative Analysis software. See "Deconvolution UI elements" on page 4 for more information.

#### To remove the software

Agilent MassHunter Protein Deconvolution Software becomes part of the Qualitative Analysis software. It is removed when Qualitative Analysis software is removed from the system.

## **Deconvolution UI elements**

The following features are available in Agilent Qualitative Analysis Software when Agilent MassHunter Protein Deconvolution Software is installed:

**Method Explorer: Spectrum > Deconvolute (MS)** Displays the Deconvolute (MS) section in the Method Editor

**Method Editor: Deconvolute (MS) section** Allows you to view and edit the deconvolution parameters; see "Deconvolution Parameters" on page 7.

**Chromatograms menu > Integrate And Deconvolute Peak Spectra, Actions menu > Integrate And Deconvolute** Integrate each selected chromatogram, extract m/z peak spectra for each chromatogram peak, deconvolute each m/z spectrum separately. See "To integrate chromatograms and deconvolute spectra" on page 9.

#### Spectra menu > Deconvolute,

**Actions menu > Deconvolute** Start deconvolution of the selected spectra. See "To deconvolute selected spectra" on page 6.

View menu > Deconvolution Results, Deconvolution Results toolbar button \_\_\_\_ Toggle the display of the Deconvolution Results window

**Deconvolution Results window** Displays deconvoluted mass spectra; see "To view protein deconvolution results" on page 11.

**Plot Display Options dialog box Deconvoluted Spectra** tab allows you to change the appearance of deconvoluted spectra, such as the number of significant digits.

#### MS Spectrum Peak List window

**Columns for deconvoluted spectra Peak**, **Mass**, **Abund**, **Abund%**, **Fit**, **Max Abund**, and **Width**. See "To view protein deconvolution results" on page 11.

Columns for compound ion set mass spectra Peak, m/z, Abund., Abund%, Charge, Max Abund, Calc Mass, Expected m/z, Cpd Mass, Diff (ppm), Diff (m/z), Diff (Da). See "To view deconvolution compounds" on page 14.

## **Getting Started**

The following list shows the steps to get started with Agilent MassHunter Protein Deconvolution Software. This guide and the online help explain these steps.

"To deconvolute selected spectra" on page 6

"To integrate chromatograms and deconvolute spectra" on page 9

"To view protein deconvolution results" on page 11

"To view deconvolution compounds" on page 14

"To print a report with deconvolution results" on page 15

"To automate protein confirmation" on page 16

### To deconvolute selected spectra

Use this procedure to deconvolute selected m/z spectra and create a protein list.

- **1** Open the data file that contains the spectra of interest as described in online help.
- **2** Select one or more spectra as described in online help.
- **3** Display the Deconvolute section in the Method Editor in one of the following ways:
  - Select **Deconvolute (MS)** from the Spectrum section of the Method Explorer.
  - Select **Deconvolute** from the Method Items list in the Method Editor.
- **4** Set parameters on the Method Editor: Deconvolute (MS) section. These parameters are described on the following page.
- **5** Click the **()** button on the Method Editor toolbar to start processing.
- **Tip** You can also initiate deconvolution in any of the following ways:
  - Right-click on a user spectrum in the Spectrum Results or Navigator window and select **Deconvolute** from the shortcut menu.
  - Select Deconvolute from the Spectra menu.
  - Select Deconvolute from the Actions menu.
  - **6** Review results in the Deconvolution Results window. If this window is not currently displayed, display it in one of the following ways:
    - Select Deconvolution Results from the View menu
    - Click the **Deconvolution Results** button on the main toolbar

See "To view protein deconvolution results" on page 11 for more information.

7 View deconvolution compounds as described in "To view deconvolution compounds" on page 14.

#### **Deconvolution Parameters**

The following parameters appear on the Deconvolution tab of the Method Editor: Deconvolute (MS) section:

**Mass range** Starting and ending values to set an expected range for deconvoluted protein masses. A default range of 10,000 - 17,000 Daltons is supplied.

**Mass step** The resolution of the deconvoluted protein mass range (default value is 1.0 Daltons). For small proteins, consider using a lower value for improved mass measurement accuracy.

**S/N threshold** Deconvoluted protein peaks that fall below this value are not reported.

**Use limited** m/z range Marking this option restricts the range used for deconvolution to the specified m/z range.

**Adduct** The expected ion species (Proton, Ammonium, Potassium, Sodium, or Proton Loss) that acts as the charge carrier for the protein.

**Average Mass** The % peak height to use for calculating the mass of a peak (25, 50, 75, or 90%). For example, the default value of 90% means that the mass is calculated by averaging the data points along the curve of the top 90% of the peak. An Average Mass value of 90% works well for low molecular weight, well-separated peaks, such as those in insulin. An Average Mass value of 25% works well for high molecular weight, overlapped mass peaks or when there are many m/z ions available to average.

Using a lower value such as 25% for a protein such as insulin, the contribution to the mass from other isotopes is missed. Consider testing other values to get a better estimate of the molecular weight.

**Isotope width** The expected full-width at half-maximum height of the target protein or other large molecule mass in Da from the following choices:

• **Automatic** - predicts the isotope width using the mass directly in the middle of the specified Mass range. For example, if the Mass range is set to 10,000-30,000, an estimate of the isotopic width for a protein with mass 20,000 Da is used.

#### **Getting Started**

- **Unspecified** uses the resolution in the mass spectrum to estimate the peak width. This mode always produces wider peaks in the deconvoluted spectrum, but is useful for a very broad mass range, such as 10,000-180,000 Da, since the isotope width varies greatly across this range.
- Specified allows you to enter a specific value in Daltons

**Compound Filters** Determine whether a peak in the deconvoluted spectrum produces a compound from the following choices:

- **Minimum consecutive charge states** (default value of 5) Requires that the raw m/z spectrum has at least 5 peaks in a row that differ in charge by only 1. For example, if the minimum is set to 5, a compound is created if the 15+, 14+, 13+, 12+ and 11+ charge states are found for a given protein. A compound is *not* created if the 15+, 14+, 13+, and 11+ charge states are found, but the 12+ is not present.
- **Minimum protein fit score** (default value of 8) Sets a fit score threshold for acceptance of a peak as a possible compound. Fit scores between 0 and 10 are assigned to peaks in the deconvoluted spectrum by the maximum entropy algorithm.
- **Tip** Fit values are reported in the MS Peak List window for the deconvolution spectrum.

#### **Deconvolution Results tab**

The following parameters appear on the Results tab of the Method Editor: Deconvolute (MS) section:

**Delete previous compounds** Determines whether the previous compounds are removed before integration and deconvolution are performed again.

**New results** Determines whether *all* compounds or only the *first* compound is highlighted in the Deconvolution Results window.

### To integrate chromatograms and deconvolute spectra

Use this procedure to integrate each selected chromatogram, extract m/z peak spectra for each chromatogram peak, deconvolute each m/z spectrum separately, display deconvoluted mass spectra, and create a protein list.

- **1** Open the data files that contain the chromatograms of interest as described in online help.
- **2** Select one or more chromatograms as described in online help. The selected chromatograms can come from different data files.
- **3** Display the Deconvolute section in the Method Editor in one of the following ways:
  - Select **Deconvolute (MS)** from the Spectrum section of the Method Explorer.
  - Select **Deconvolute** from the Method Items list in the Method Editor.
- **4** Set parameters on the Method Editor: Deconvolute (MS) section. See "Deconvolution Parameters" on page 7.
- **5** Display the Integrate section in the Method Editor in either of the following ways:
  - Select **Integrate (MS)** from the Chromatogram section of the Method Explorer.
  - Select Integrate (MS) from the Method Items list in the Method Editor.
- **6** Set parameters on the following tabs of the Method Editor: Integrate section:
  - Integrator
  - Peak Filters
  - Results

See the Qualitative Analysis online help for descriptions of these tabs.

7 Click the Down arrow next to the **()** button on the Method Editor toolbar and select **Integrate and Deconvolute Peak Spectra**, as shown below:

| 🛿 🖉 Method Edito            | r: Integrate (MS)                                              | × |
|-----------------------------|----------------------------------------------------------------|---|
| : 🖄 l 🗠 - (°) -             | 💽 🔹 Method Items 🔹 📴                                           |   |
| Integrator Peak Fi          | t Integrate Chromatogram<br>Integrate and Extract Peak Spectra |   |
| Integrator selection        | Integrate and Deconvolute Peak Spectra                         |   |
| O MS/MS                     | ;                                                              |   |
| Detector<br>Point sampling: |                                                                |   |
| Smoothing                   |                                                                |   |
| Filtering:                  | 5 point V Peak location: Top                                   | • |
| Baseline allocation         |                                                                |   |
| Baseline reset >            | 5                                                              |   |
| If either edge <            | 100 % Tangent skim else drop                                   | • |

- **Tip** You can also initiate integration and deconvolution in any of the following ways:
  - Right-click the TIC or BPC in the Chromatogram Results or Navigator window and select **Integrate and Deconvolute Peak Spectra** from the shortcut menu. You can also select this option from an EIC, if you know what your target m/z range is or if the EIC target m/z is very broad.
  - Select the chromatogram, then select **Integrate and Deconvolute Peak Spectra** from the Chromatograms menu.
  - Select the chromatogram, then select **Integrate and Deconvolute** from the Actions menu.
  - **8** Review results in the Deconvolution Results window. If this window is not currently displayed, display it in one of the following ways:
    - Select Deconvolution Results from the View menu
    - Click the **Deconvolution Results** button on the main toolbar \_\_\_\_\_

See "To view protein deconvolution results" on page 11 for more information.

**9** View deconvolution compounds as described in "To view deconvolution compounds" on page 14.

### To view protein deconvolution results

Use this procedure to review the results from either of the following deconvolution processes:

- "To integrate chromatograms and deconvolute spectra" on page 9
- "To deconvolute selected spectra" on page 6
- 1 If the Deconvolution Results window is not currently displayed, display it in one of the following ways:
  - Select Deconvolution Results from the View menu
  - Click the **Deconvolution Results** button on the main toolbar
- TipThere is a layout that automatically opens the Deconvolution Results and<br/>Compound List windows and reformats the compound list to show the<br/>appropriate information for a deconvolution operation. To select this<br/>layout, select Window Layouts > Load Layout from the View menu, then<br/>select Layout5-ProteinDeconvolution and click the Open button.
  - **2** Use the following mouse actions to change the display of data:
    - Click to select a single m/z in the spectrum.
    - Drag to select an m/z range in the spectrum.
    - Ctrl+drag to select another area and keeps the previous area/time selected.
    - Drag axes to scroll the axes in the direction you are moving the mouse.
    - Right-drag to expand the selected area. The area you define is shown as a rectangle outlined in black. The Y-scale of the zoomed in display is controlled by the Auto-Scale Y-axis mode.
    - Right-drag axes to scale the axis. Dragging to the right (x-axis) or to the top (y-axis) zooms in on that axis. Dragging to the left (x-axis) or to the bottom (y-axis) zooms out on that axis. Select **Unzoom** from the shortcut menu to return to the previous display scale.
- **Tip** To return to the previous display scale, click the **Unzoom** toolbar button or select **Unzoom** from the shortcut menu.

**3** Use the following toolbar buttons to change the display of data:

| Toolbar button | Action/Meaning                                                                                                    |
|----------------|----------------------------------------------------------------------------------------------------|
| 2              | Scales the x-axis and y-axis automatically to fit the displayed data.                                                                                                    |
| <b>+</b>       | Scales the x-axis automatically to fit the displayed data.                                                                                                    |
| \$             | Scales the y-axis automatically to fit the displayed data.                                                                                                    |
| Q              | Returns to the previous display scale (undoes last zoom operation).                                                                                                    |
| <b>(</b>       | When this mode is on and you zoom with the mouse, the vertical plot<br>range is automatically scaled to fit the data contained in the horizontal<br>range you specify. When the <b>Autoscale y-axis during Zoom</b> mode is off,<br>the vertical plot range is set to the limits you specify by dragging the<br>mouse. |
| <b>L</b>       | Toggles whether to scale the y-axis of all spectra to the same scale when you zoom in on the x-axis.                                                                                                    |
| $\Delta$       | Plots each spectrum separately. The spectra share the same x-axis, but each spectrum has a separate y-axis.                                                                                                    |
|                | Overlays all spectra. The spectra are shown with the same x- and y-axes.                                                                                                    |
| 0              | Switches to <i>previous</i> plot for overlaid spectra.                                                                                                    |
| C              | Switches to <i>next</i> plot for overlaid spectra.                                                                                                    |
| 2 💌            | Sets the number of spectra that are shown together. A scroll bar will appear for additional spectra beyond this number.                                                                                                    |

- **4** Right-click in the graph to display the following shortcut menu options:
  - **Subtract Any Spectrum** Subtracts the next spectrum you select from the currently selected spectra. The new spectrum is displayed in the plot and table windows, and the Data Navigator window is updated. Select this menu item again to exit Subtract Any Spectrum mode without subtracting any spectra.
  - Add Any Spectrum Adds the next spectrum you select to the currently selected spectra. The new spectrum is displayed in the plot and table windows, and the Data Navigator window is updated. Select this menu item again to exit Add Any Spectrum mode without adding any spectra.
  - View MS Peak List 1 Toggles the display of the MS Spectrum Peak List window, called MS Peaks One, showing the first peak selected. One of the columns in the peak list is **Fit**. This is a score between 0 and 10 to assess the peak shape in the deconvoluted spectrum. Higher numbers indicate better peak shape.
  - View MS Peak List 2 Toggles the display of the MS Spectrum Peak List window, called MS Peaks Two, showing the second peak selected.
  - Assign Ranges to > Exclude Masses not used in this release
  - Assign Ranges to > Find by Molecular Feature not used in this release
  - **Unzoom** Undoes the last zoom operation (returns to the previous display scale).
  - Assign Random Colors Changes the color of the selected spectrum.
  - **Choose Defined Color** Changes the color of the selected spectrum to the specified color.
  - **Copy to Clipboard** Copies spectra that are currently visible in the Deconvolution Results window to the Clipboard for use with other applications.
  - Print Allows you to print the Deconvolution Results window.
  - Export Allows you to export data and graphics.
- 5 (optional) To change the number of significant digits in the deconvoluted spectrum, select Plot Display Options from the Tools menu and click the Deconvoluted Spectra tab on the Plot Display Options dialog box. Set the Digits after the decimal value and click OK.
- **6** (optional) To move the window, drag it to a new position on the screen. To return it to its default position, right-click in the title bar and clear the check mark for the **Floating** menu item.

### To view deconvolution compounds

If the correct mass range is selected in the Method Editor: Deconvolute (MS) section, compounds are created for proteins that are confidently found. You can view these compounds as follows:

- 1 Show the Compound List by selecting **Compound List** from the View menu or by clicking the **A** button on the main toolbar.
- TipThere is a layout that automatically opens the Compound List and<br/>Deconvolution Results windows and reformats the compound list to show<br/>the appropriate information for a deconvolution operation. To select this<br/>layout, select Window Layouts > Load Layout from the View menu, then<br/>select Layout5-ProteinDeconvolution and click the Open button.
  - **2** Click on a compound of interest. If linked navigation is turned on, associated data in the following windows are automatically displayed and selected:
    - Deconvolution Results window
    - An EIC in the Chromatogram Results window
    - A compound spectrum that displays all the different peaks in the raw m/z spectrum that indicate the presence of the deconvoluted protein mass in the MS Spectrum Results window
  - **3** Display the MS Peak List window in any of the following ways:
    - Right-click in the Deconvolution Results graph and select **View MS Peak** List 1 from the shortcut menu.
    - Click the 🙀 button on the main toolbar.
    - Select MS Spectrum Peak List 1 from the View menu.
  - **4** View the following information for the ion set spectrum in the MS Peak List window:

| ٠ | Peak  | ٠ | Charge    | ٠ | Cpd Mass       | ٠ | Diff (ppm)                 |
|---|-------|---|-----------|---|----------------|---|----------------------------|
| • | m/z   | • | Max Abund | ٠ | Calc Mass      | ٠ | $\operatorname{Diff}(m/z)$ |
| ٠ | Abund | • | Abund%    | ٠ | Expected $m/z$ | • | Diff (Da)                  |

### To print a report with deconvolution results

- 1 Display the General > Compound Report section in the Method Editor by selecting Compound Report from the General section in the Method Editor or by selecting Compound Report from the Method Items menu in the Method Editor toolbar.
- **2** Review the options in this section. Verify that the sections that you want included in the report are marked.
- 3 Display the General > Common Reporting Options section in the Method Editor by selecting Common Reporting Options from the General section in the Method Editor or by selecting Common Reporting Options from the Method Items menu in the Method Editor toolbar.
- 4 Review the parameters in both the **Templates** and **Options** tabs.

The **CompoundReport.xlt** template is designed to work with the parameters in the General > Compound Report section. You may change which template is used, but if you do, the parameters you enter in the Compound Report section may no longer work. You can modify the CompoundReport.xlt template.

- 5 Select Print > Compound Report from the File menu to print the report.
- TipTo print deconvolution spectra, right-click in the graph area of the<br/>Deconvolution Results window and select **Print** from the shortcut menu.

### To automate protein confirmation

Use this procedure to automatically perform protein confirmation for samples in a worklist.

- **1** Display the Assign Actions on Execution from Worklist section in the Method Editor in one of the following ways:
  - Select **Assign Worklist Actions** from the Worklist Automation section of the Method Explorer.
  - Select **Assign Worklist Actions** from the Method Items list in the Method Editor.
- 2 Select from the following items for protein deconvolution in the **Available actions** list:
  - **Integrate and Deconvolute** Integrates each selected chromatogram, extracts m/z peak spectra for each chromatogram peak, deconvolutes for each m/z spectrum separately, displays deconvoluted mass spectra and displays/creates a protein list, according to the parameters set in the Method Editor.
  - **Deconvolute** Deconvolutes all of the selected *m*/*z* spectra. Displays the deconvoluted mass spectra and creates a protein list, according to the parameters set in the Method Editor.
- **3** Click the Down arrow to move the selected actions to the **Actions to be run** list. You can also double-click actions to move them to the other list. New items are added to the end of the list.
- **4** (optional) The items in the Actions to be run list can be reordered using the Up and Down arrows to the right of the list. The actions will be executed in the order they appear in the list. Click the X button to remove unwanted items from the list.
- **5** Test the list of actions in either of the following ways:
  - Select Run the Worklist Actions from the Actions menu.
  - Click the 🕟 button on the Method Editor toolbar.
- **6** Save the method in any of the following ways:
  - Select **Save** or **Save As** from the Method menu.
  - Click the **Save** button in the Method Editor toolbar.
  - Select Save Method from Method Editor shortcut menu (right-click).
- **7** Assign this method to samples of interest when setting up a worklist as described in the online help for your instrument.

## **Familiarization Tutorial**

This section includes the following familiarization exercises:

- "Exercise 1. Deconvolute an MS spectrum" (below)
- "Exercise 2. View compound information" on page 23

## Exercise 1. Deconvolute an MS spectrum

This exercise shows you how to open a data file, integrate the chromatogram, extract spectra, deconvolute and view results.

| S | teps                                                                                                    | Detailed Instructions                                                                                                    |                                                    |
|---|----------------------------------------------------------------------------------------------------|----------------------------------------------------------------------------------------------------|----------------------------------------------------|
| 1 | Copy the myoglobin.d data file from<br>the <b>Data</b> directory on the<br>Qualitative Analysis CD to your<br>computer hard drive. |                                                                                                    |                                                    |
| 2 | Make sure you have both read and<br>write permissions for the<br>myoglobin.d folder you just created<br>on your computer.          | <ul> <li>a In Windows Explorer, right-click the myoglobin.d folder and select Properties.</li> <li>b Clear the Read-only Attributes check box if it is marked.</li> <li>c In the Confirm Attribute Changes dialog, click Apply changes to this folder, subfolders, and files, then click OK.</li> </ul> | This step is required if you want to save results. |
| 3 | Open the myoglobin.D data file.                                                                                                    | <ul> <li>a Select Open Data File from the File menu.</li> <li>b Locate the myoglobin.d folder and click the Open button.<br/>The TIC is automatically displayed is the Chromatogram Results window.</li> </ul>                                                                                          | See Figure 1 on page 19.                           |
| 4 | Integrate and extract peak spectra.                                                                                                | Right-click on the TIC and select<br>Integrate and Extract Peak Spectra from<br>the shortcut menu.<br>Alternate method: Select Integrate and<br>Extract Peak Spectra from the Actions<br>menu.                                                                                                    | See Figure 2 on page 20.                           |

| S  | teps                                              | Detailed Instructions                                                                                                    | Comments                                                                                                    |  |  |
|----|---------------------------------------------------|----------------------------------------------------------------------------------------------------|----------------------------------------------------------------------------------------------------|--|--|
| 5  | Open up the Deconvolute Method<br>Editor section. | <ul> <li>Display the Deconvolute section in the Method Editor in one of the following ways:</li> <li>Select Deconvolute (MS) from the Spectrum section of the Method Explorer.</li> <li>Select Deconvolute from the Method Items list in the Method Editor.</li> </ul>                                                                |                                                                                                    |  |  |
| 6  | Change the deconvolution range to 16000-18000 Da. | On the Deconvolution tab of the Method<br>Editor: Deconvolute (MS) section, enter<br>16000-18000 for <b>Mass range.</b>                                                                                                    | See Figure 3 on page 21.                                                                                                    |  |  |
| 7  | Change the mass step to 0.1 Da.                   | On the Deconvolution tab of the Method<br>Editor: Deconvolute (MS) section, enter<br>0.1 for <b>Mass step</b> .                                                                                                    | See Figure 3 on page 21.                                                                                                    |  |  |
| 8  | Select the extracted MS peak spectrum.            | Click on the spectrum in the MS Spectrum<br>Results window.                                                                                                    |                                                                                                    |  |  |
| 9  | Deconvolute the spectrum.                         | <ul> <li>Start the deconvolution process in any of the following ways:</li> <li>Click the b button on the Method Editor toolbar.</li> <li>Right-click on the spectrum and select Deconvolute from the shortcut menu.</li> <li>Select Deconvolute from the Spectra menu.</li> <li>Select Deconvolute from the Actions menu.</li> </ul> | The results appear in the<br>Deconvolution Results window. See<br>Figure 4 on page 21.<br>For information on changing the<br>display of data in the Deconvolution<br>Results window, see "To view protein<br>deconvolution results" on page 11. |  |  |
| 1( | 0 Close the Method Editor.                        | <ul> <li>Close the Method Editor in any of the following ways:</li> <li>Click the shutton on the main toolbar.</li> <li>Select Method Editor from the View menu.</li> <li>Click the X button in the upper right corner of the Method Editor window.</li> </ul>                                                                        | This allows more room for the display<br>of data in the Qualitative Analysis<br>application window.                                                                                                    |  |  |

| Steps                            | Detailed Instructions                                                                                                    | Comments                                                                                                    |
|----------------------------------|----------------------------------------------------------------------------------------------------|----------------------------------------------------------------------------------------------------|
| <b>11</b> View peak information. | Click on the spectrum in the<br>Deconvolution Results window to select<br>it. Right-click on the spectrum and select<br><b>View MS Peak List 1</b> from the shortcut<br>menu. Click on the <b>Abund</b> . column<br>heading to sort results by abundance.                                              | Mass ( <i>m/z</i> ), Abundance, and Fit score<br>are listed for each peak in the<br>spectrum. See Figure 5 on page 22. |
| <b>12</b> Close the peak list.   | <ul> <li>Close the peak list window in any of the following ways:</li> <li>Right-click in the Deconvolution Results graph and select View MS Peak List 1 from the shortcut menu.</li> <li>Click the button on the main toolbar.</li> <li>Select MS Spectrum Peak List 1 from the View menu.</li> </ul> |                                                                                                    |

To view compound information for the deconvoluted spectrum, see Exercise 2 on page 23.

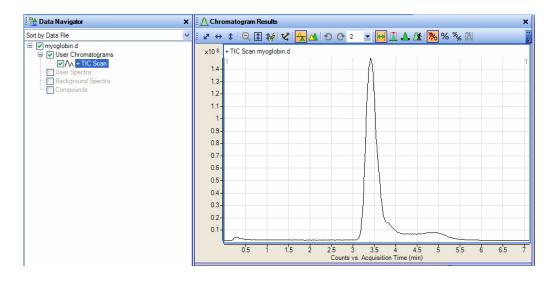

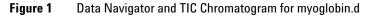

#### **Familiarization Tutorial**

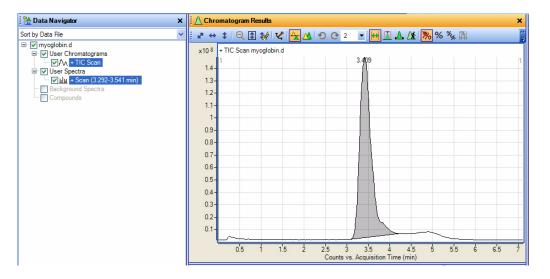

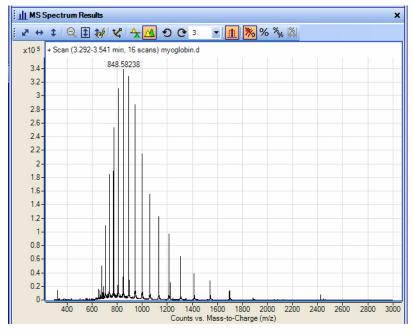

Figure 2 Results of integration and spectra extraction for myoglobin.d

| Method Editor: Deconvolute (MS) × |                        |  |  |  |  |  |
|-----------------------------------|------------------------|--|--|--|--|--|
| i 🚮 i 🤟 - (°) -                   | 🜔 🔹 Method Items 🔹 🔑 🙀 |  |  |  |  |  |
| A Deconvolution                   | Results                |  |  |  |  |  |
| Mass range:                       | 16000-18000 🛕          |  |  |  |  |  |
| Mass step:                        | 0.1 🛕                  |  |  |  |  |  |
| S/N threshold:                    | 30.0                   |  |  |  |  |  |

#### Figure 3 Deconvolution parameters for myoglobin.d

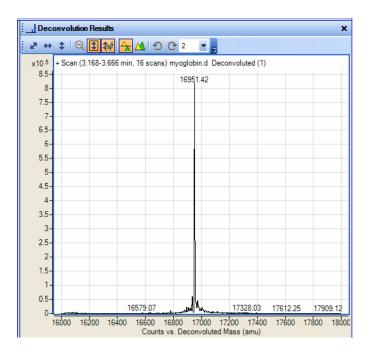

Figure 4 Results of deconvolution for myoglobin.d

#### **Familiarization Tutorial**

| MS Peaks One | e: +Scan (3.16 | 8-3.666 min | ) Deco |
|--------------|----------------|-------------|--------|
| Mass         | Abund. V       | Fit         |        |
| 16951.42     | 812466         | 10          |        |
| 16936.2      | 59821          | 9           |        |
| 16935.84     | 59549          | 9           |        |
| 16935.84     | 55998          | 9           |        |
| 16973.91     | 46128          | 9           |        |
| 16959.41     | 39141          | 10          |        |
| 16961.58     | 38535          | 9           |        |
| 16962.22     | 38320          | 9           |        |
| 16962.81     | 38026          | 9           |        |
| 16960.08     | 37925          | 10          |        |
| 16960.8      | 37872          | 10          |        |
| 16963.41     | 36696          | 9           |        |
| 16982.15     | 22195          | 9           |        |
| 16894.76     | 21634          | 8           |        |
| 16908.74     | 21288          | 8           |        |
| 17005.26     | 20242          | 8           |        |
| 17005.7      | 20201          | 8           |        |
| 16921.09     | 18846          | 8           |        |
| 16994.99     | 15786          | 8           |        |
| 16981.47     | 12950          | 9           |        |
| 17015.55     | 11679          | 8           |        |
| 16880.88     | 10395          | 8           |        |
| 16877.5      | 9880           | 8           |        |
| 17029.43     | 9653           | 7           |        |

| Figure 5 | Peak information for the deconvoluted spectrum for myoglobin.d |
|----------|----------------------------------------------------------------|
|          | (partial list, sorted by Abundance)                            |

## **Exercise 2. View compound information**

This exercise shows you how to view compound information for deconvoluted spectra.

| convolute <b>myoglobin.d</b><br>ectrum.<br>ew the compound list. | <ul> <li>See "Exercise 1. Deconvolute an MS spectrum" on page 17.</li> <li>Display the Compound List window in any of the following ways: <ul> <li>Select Compound List from the View menu</li> <li>Click the  total button on the main toolbar</li> <li>Select Window Layouts &gt; Load Layout from the View menu, then select Layout5-ProteinDeconvolution and click the Open button. This opens the Compound List and reformats it to</li> </ul></li></ul> | You do not to repeat the deconvolution<br>steps if you have performed them<br>already in Exercise 1.<br>See Figure 6 and Figure 7 on page 25.<br>Note that loading<br><b>Layout5-ProteinDeconvolution</b><br>changes the columns in the MS Peak<br>Lists and the Compound List in Figures<br>6, 7, 8, 11 and 12 (in addition to<br>changing the layout of the<br>chromatograms and spectra).           |
|------------------------------------------------------------------|----------------------------------------------------------------------------------------------------|----------------------------------------------------------------------------------------------------|
| ew the compound list.                                            | <ul> <li>of the following ways:</li> <li>Select Compound List from the View menu</li> <li>Click the  button on the main toolbar</li> <li>Select Window Layouts &gt; Load Layout from the View menu, then select Layout5-ProteinDeconvolution and click the Open button. This opens the Compound List and reformats it to</li> </ul>                                                                                                    | Note that loading<br>Layout5-ProteinDeconvolution<br>changes the columns in the MS Peak<br>Lists and the Compound List in Figures<br>6, 7, 8, 11 and 12 (in addition to<br>changing the layout of the                                                                                                    |
|                                                                  | show the appropriate information for a deconvolution operation.                                                                                                    |                                                                                                    |
| ck on mass 16936.2 in the<br>mpound list.                        |                                                                                                    | <ul> <li>If linked navigation is turned on, associated data in the following windows are automatically displayed and selected:</li> <li>Deconvolution Results window</li> <li>An EIC in the Chromatogram Results window</li> <li>A compound spectrum that displays all the charge states from the original <i>m/z</i> data for that specific protein mass in the MS Spectrum Results window</li> </ul> |
| n                                                                |                                                                                                    | apound list.<br>ect the ion set spectrum in the                                                                                                    |

### **Familiarization Tutorial**

| S  | teps                                                                                                    | Detailed Instructions                                                                                                    | Comments                                                                                                    |  |
|----|----------------------------------------------------------------------------------------------------|----------------------------------------------------------------------------------------------------|----------------------------------------------------------------------------------------------------|--|
| 5  | View the charge states found for<br>the protein along with their ppm<br>error in the MS Peak List 2 window. | <ul> <li>Open the MS Peak List 2 window in any of the following ways after clicking on the spectrum to select it:</li> <li>Right-click in the Deconvolution Results graph and select View MS Peak List 2 from the shortcut menu.</li> <li>Click the button on the main toolbar.</li> <li>Select MS Spectrum Peak List 2 from the View menu.</li> </ul> | The following information is displayed<br>for the ion set spectrum:<br>• Mass<br>• Abundance<br>• Charge state<br>• Diff (ppm)<br>See Figure 8 on page 26. |  |
| 6  | Switch from List mode to Overlay<br>mode in the MS Spectrum Results<br>window.                              | Click the 🛃 button on the toolbar in the MS Spectrum Results window.                                                                                                    | See Figure 9 on page 26.                                                                                                    |  |
| 7  | Zoom in on the <i>m/z</i> 848.5 peak in the raw data                                                        | Right-drag to expand the area around <i>m/z</i> 848.5 in the MS Spectrum Results window.                                                                                                    | See Figure 10 on page 27.                                                                                                    |  |
| 8  | Select compound 1 in the compound list.                                                                     | Click on the first line of the Compound<br>List table.                                                                                                    | Notice that the ion set peak for that<br>mass shows a peak label. See<br>Figure 11 on page 28                                                              |  |
| 9  | Select compound 2 in the compound list.                                                                     | Click on the second line of the Compound<br>List table.                                                                                                    | Notice that the ion set peak for<br>another peak is highlighted. See<br>Figure 12 on page 28                                                               |  |
| 10 | Print a compound report.                                                                                    | See "To print a report with deconvolution results" on page 15.                                                                                                    |                                                                                                    |  |

| - | Show/Hide                                                                                                    | File        | Cpd | Name       | RT    | Base Peak | m/z | Mass        | For |
|---|----------------------------------------------------------------------------------------------------|-------------|-----|------------|-------|-----------|-----|-------------|-----|
|   | <ul> <li>Image: A set of the set of the</li></ul> | myoglobin.d | 1   | Compound 1 | 3.409 |           |     | 16951.42195 |     |
| ۲ | <b>Z</b>                                                                                                    | myoglobin.d | 2   | Compound 2 | 3.425 |           |     | 16936.2     |     |
|   |                                                                                                    | myoglobin.d | 3   | Compound 3 | 3.409 |           |     | 16973.90922 |     |
|   | <ul> <li>Image: A set of the set of the</li></ul> | myoglobin.d | 4   | Compound 4 | 3.442 |           |     | 16894.76412 |     |
|   |                                                                                                    | myoglobin.d | 5   | Compound 5 | 3.409 |           |     | 16908.73618 |     |
|   |                                                                                                    | myoglobin.d | 6   | Compound 6 | 3.409 |           |     | 17005.25723 |     |
|   | <ul> <li>Image: A set of the set of the</li></ul> | myoglobin.d | 7   | Compound 7 | 3.425 |           |     | 16994.99353 |     |
|   | <ul> <li>Image: A set of the set of the</li></ul> | myoglobin.d | 8   | Compound 8 | 3.425 |           |     | 16880.87783 |     |
|   | <ul> <li>Image: A set of the set of the</li></ul> | myoglobin.d | 9   | Compound 9 | 3.409 |           |     | 16877.49787 |     |

### Figure 6 Left half of Compound List window for myoglobin.d

|         |             |     |         |                  |        |        | ×   |
|---------|-------------|-----|---------|------------------|--------|--------|-----|
| Formula | Formula Src | lon | Ion Src | Algorithm        | Height | Abund. | Fit |
|         |             |     |         | MaxEnt Deconvolu | 812466 |        | 10  |
|         |             |     |         | MaxEnt Deconvolu | 59821  |        | 9   |
|         |             |     |         | MaxEnt Deconvolu | 46128  |        | 9   |
|         |             |     |         | MaxEnt Deconvolu | 21634  |        | 8   |
|         |             |     |         | MaxEnt Deconvolu | 21288  |        | 8   |
|         |             |     |         | MaxEnt Deconvolu | 20242  |        | 8   |
|         |             |     |         | MaxEnt Deconvolu | 15786  |        | 8   |
|         |             |     |         | MaxEnt Deconvolu | 10395  |        | 8   |
|         |             |     |         | MaxEnt Deconvolu | 9880   |        | 8   |

Figure 7 Right half of Compound List window for myoglobin.d

These screens will look different if you load the **Layout5-ProteinDeconvolution** layout as described in Step 2.

NOTE

#### **Familiarization Tutorial**

| :"" | MSPeaks Tw | o: + Scan |        | ×          |
|-----|------------|-----------|--------|------------|
|     | Mass 🗠     | Abund.    | Charge | Diff (ppm) |
|     | 770.76521  | 28304     | 22     | -89.6      |
|     | 807.45605  | 29142     | 21     | -45.41     |
|     | 847.79597  | 31788     | 20     | -24.8      |
|     | 892.37291  | 27035     | 19     | -14.61     |
|     | 941.92493  | 20954     | 18     | 19.03      |
|     | 997.2242   | 14419     | 17     | -29.94     |
|     | 1059.46131 | 10616     | 16     | -54.92     |
|     | 1130.00825 | 8082      | 15     | -69.68     |
|     | 1210.70428 | 6497      | 14     | -25.85     |
|     | 1303.7703  | 3976      | 13     | -16.35     |
|     | 1412.22746 | 2347      | 12     | -91.72     |
|     | 1540.62576 | 1730      | 11     | -23.23     |
|     | 1694.64279 | 830       | 10     | 9.32       |

Figure 8 MS Peaks Two window for myoglobin.d

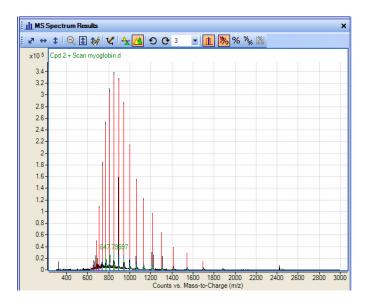

Figure 9 MS Spectrum Results window for myoglobin.d (Overlay Mode)

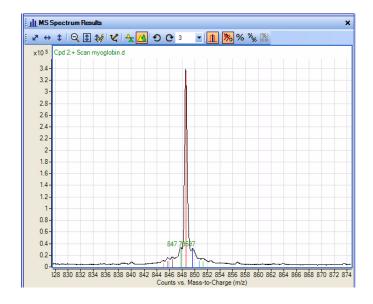

Figure 10 MS Spectrum Results window for myoglobin.d (zoomed)

|                            | _                                                                                                    |                  | • 🔼 | C ₃ - 1                                                | 8 % 🕺       |               |               |
|----------------------------|----------------------------------------------------------------------------------------------------|------------------|-----|--------------------------------------------------------|-------------|---------------|---------------|
| x10 <sup>5</sup><br>2<br>0 | 2-                                                                                                    | Scan myoglobin.d |     | 848.58406<br>846 848 850 852 8<br>Junts vs. Mass-to-Ch |             | 862 864 866 8 | 368 870 872 1 |
| ∰ Co                       | mpound Lis                                                                                                    | st               |     | Junis vs. Mass-to-Ci                                   | large (m/z) |               |               |
| -                          | w/Hide                                                                                                    | File             | Cpd | Name                                                   | RT          | Base Peak     | m/z           |
|                            | Image: A state of the state of the state          | myoglobin.d      | 1   | Compound 1                                             | 3.409       |               |               |
|                            | <b>V</b>                                                                                                    | myoglobin.d      | 2   | Compound 2                                             | 3.425       |               |               |
|                            | Image: A start of the start of the start          | myoglobin.d      | 3   | Compound 3                                             | 3.409       |               |               |
|                            | Image: A state of the state of the state          | myoglobin.d      | 4   | Compound 4                                             | 3.442       |               |               |
|                            | <ul> <li>Image: A set of the set of the</li></ul> | myoglobin.d      | 5   | Compound 5                                             | 3.409       |               |               |
|                            | <b>~</b>                                                                                                    | myoglobin.d      | 6   | Compound 6                                             | 3.409       |               |               |
|                            | Image: A start of the start of the start          | myoglobin.d      | 7   | Compound 7                                             | 3.425       |               |               |
|                            | Image: A start of the start of the start          | myoglobin.d      | 8   | Compound 8                                             | 3.425       |               |               |
|                            |                                                                                                    | myoalobin.d      | 9   | Compound 9                                             | 3.409       |               |               |

Figure 11 Ion set peak label for Compound 1

| r  | + + 6                                                                                                    | 1 🕄 😻 🖍 🔶         | 🔼 🖸 (       | C 3 🔹 👖             | ೫ % %         | 24            |            |
|----|----------------------------------------------------------------------------------------------------|-------------------|-------------|---------------------|---------------|---------------|------------|
| x1 | 10 5 Cpd 2:+3                                                                                                    | Scan myoglobin.d  |             |                     |               |               |            |
|    |                                                                                                    |                   |             | 1 1 1               |               |               |            |
|    | 2-                                                                                                    |                   |             | 1                   |               |               |            |
|    | 0-                                                                                                    |                   |             | 847.79597           |               |               |            |
|    |                                                                                                    | 32 834 836 838 84 | 0 842 844 8 | 46 848 850 852 854  | 4 856 858 860 | 862 864 866 8 | 68 870 872 |
|    |                                                                                                    |                   |             | nts vs. Mass-to-Cha |               |               |            |
| 2  | Compound Li                                                                                                    | ist               |             |                     |               |               |            |
| -  |                                                                                                    |                   | 1           |                     |               |               |            |
| S  | how/Hide                                                                                                    | File              | Cpd         | Name                | RT            | Base Peak     | m/z        |
| L  |                                                                                                    | myoglobin.d       | 1           | Compound 1          | 3.409         |               |            |
|    | <b>V</b>                                                                                                    | myoglobin.d       | 2           | Compound 2          | 3.425         |               |            |
|    | <ul> <li>Image: A set of the set of the</li></ul> | myoglobin.d       | 3           | Compound 3          | 3.409         |               |            |
| Г  | <b>V</b>                                                                                                    | myoglobin.d       | 4           | Compound 4          | 3.442         |               |            |
| Г  | <ul> <li>Image: A set of the set of the</li></ul> | myoglobin.d       | 5           | Compound 5          | 3.409         |               |            |
| E  |                                                                                                    | myoglobin.d       | 6           | Compound 6          | 3.409         |               |            |
| F  |                                                                                                    | myoglobin.d       | 7           | Compound 7          | 3.425         |               |            |
|    |                                                                                                    | myoglobin.d       | 8           | Compound 8          | 3.425         |               |            |
| H  |                                                                                                    | myoglobin.d       | 9           | Compound 9          | 3,409         |               |            |

Figure 12 Ion set peak label for Compound 2

Note that these screens will look different if you load the **Layout5-ProteinDeconvolution** layout as described in Step 2.

### www.agilent.com

## In this book

This guide has instructions for installing and using the Agilent MassHunter Protein Deconvolution Software.

If you have comments about this guide, please send an e-mail to feedback\_lcms@agilent.com.

© Agilent Technologies, Inc. 2007

Printed in USA First Edition, November 2007

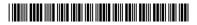

G3298-90001

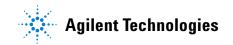